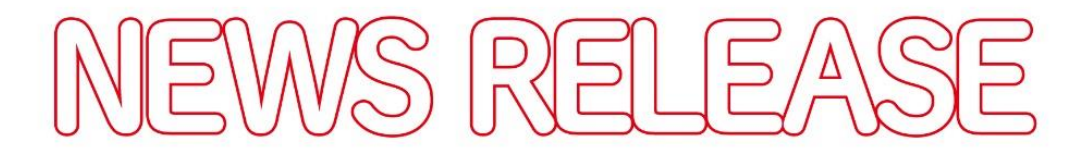

平成24年11月19日

千葉興業銀行

## 個人向けインターネットバンキングの利便性向上 「ちば興銀ダイレクト」・スマートフォン専用画面の取扱開始!

株式会社 千葉興業銀行 (頭取 青柳 俊一)は、平成24年11月19日 (月) よ り、個人向けインターネットバンキング「ちば興銀ダイレクト」において、 スマートフォン専用画面でのサービスを開始 いたします。

利用頻度が高い「残高照会」などのお取引をスマートフォン向けに最適化した専用 画面で提供することにより、操作性が向上しお客さまの利便性が高まります。

また、ワンタイムパスワード(※1)を標準化したことで、セキュリティが向上し 「なりすまし」や不正アクセスの防止につながります。

※1「ワンタイムパスワード」とは、お客さまのスマートフォン・携帯電話の画面上に表示され た、一回限り有効な使い捨てのパスワードのことで、そのパスワードをインターネットバンキ ングのログイン画面に入力し本人確認を行います。本方式を現行の本人確認に加えることで、 万が一、スパイウェアやフィッシングなどの犯罪行為により、オンライン上などで暗証番号な どを不正に盗まれたとしても、60 秒ごとに更新される「ワンタイムパスワード」の入力が必要 となるため、第三者による不正取引防止に対する有効な対応策です。

記

- 1.取扱開始日 : 平成24年11月19日(月)
- 2.ご利用いただけるお取引 :「残高照会」「入出金明細照会」「お振込・お振替」 上記以外のお取引については、パソコンサイトに遷移してお取引が可能です。

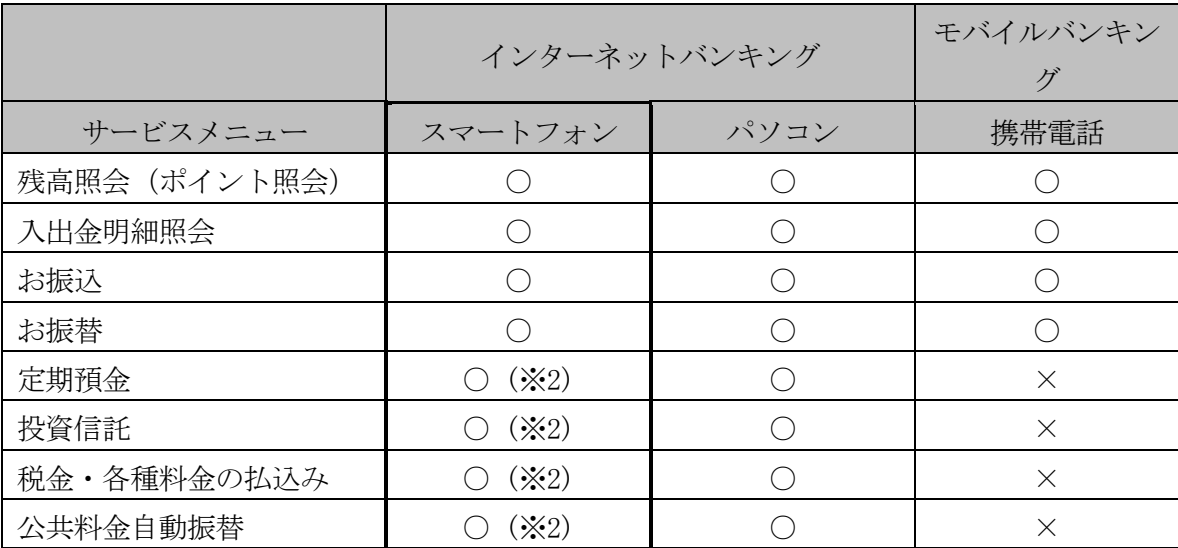

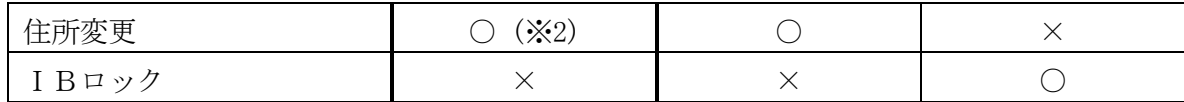

※2 パソコンサイトに遷移してお取引が可能

- (1)スマートフォンから当行ホームページの個人向けインターネットバンキング「ちば興銀 ダイレクト」のログイン画面にアクセスすると、自動的にスマートフォン専用画面に遷移い たします。
- (2)「ログイン」画面、「メニュー」画面、「サービス開始登録」画面、「ワンタイムパスワード申 請」画面について、スマートフォン向け画面を提供いたします。
- 3.セキュリティについて

 スマートフォンからの利用については、セキュリティ確保の観点からログイン時のワンタイム パスワードの利用を必須といたします。ワンタイムパスワードを標準化することにより、「なり すまし」や不正アクセスの防止につながりセキュリティが向上します。

(1)取扱開始日以降、スマートフォンからログインするとワンタイムパスワード利用申請画面に 遷移いたします。

(2)スマートフォンでワンタイムパスワードの利用開始以後は、パソコンでログインする際もワ ンタイムパスワードの入力が必要となります。

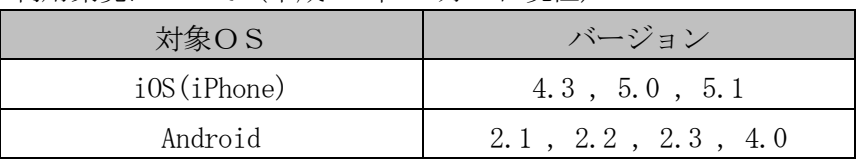

- 4.ご利用環境について(平成 24 年 10 月 1 日現在)
	- (注)・NTTドコモ、ソフトバンク、auより発売されている端末が対象となります。
		- ・他のOS搭載の機種やタブレット型端末は対象外です。
		- ・NTTドコモのらくらくスマートフォン(F-12D)をご利用の場合は、Play ストア非対 応のためワンタイムパスワードアプリはダウンロードいただけません。
- 5.ご利用方法について
	- (1) 取扱日以降に、スマートフォンから当行ホームページの個人向けインターネットバンキング ログイン画面にアクセスすると自動的にスマートフォン専用画面の「ログイン」画面に遷移。
	- (2)「ログインID(ご契約番号)」「ログインパスワード」によりログイン。ワンタイムパスワー ド申請画面を出力。
	- (3)画面の手順に従い「メールアドレス」「利用開始パスワード」を入力しワンタイムパスワード アプリをダウンロード。入力したメールアドレス宛に「サービスID」「ユーザID」を送信。
- (4)ダウンロードしたワンタイムパスワードのアプリを起動し、「サービスID」「ユーザID」、 「利用開始パスワード」入力。初期設定が完了しワンタイムパスワード画面が出力。
- (5)ワンタイムパスワード画面にある「ログイン」ボタンをタップすることにより、ワンタイム パスワードを保持したままログイン画面に遷移。

(6)「ログインID(ご契約番号)」「ログインパスワード」を入力(ワンタイムパスワードは保持 しているため都度の入力は不要)することにより「メニュー」画面を表示。 (次回以降、ワンタイムパスワードアプリを起動してログインします)

以 上